# July 2016 Workshop DC & Servo Motors

Rusty Cain 7/27/2016

## While you are waiting for the Workshop to begin...

- 1. Make sure you are connected to the local Wifi Guest Password: Welcome2DMS
- 2. Make sure you have Arduino IDE installed and working:

Download: Arduino Version 1.6.5 or newer.

3. Download Projects: <u>www.the-cains-group.net</u> Use link:

July 2016 Workshop Servo & DC Motors

Project1 - Project2 - Project3 etc...

#### Parts Needed: (Ask about Parts kits)

- 1- Arduino Uno, Breadboard & Wires,
- 2 SeeedStudio Motor Shield V1 or V2
- 3 Motor Pack for Arduino

|      | Please sign in |               |  |
|------|----------------|---------------|--|
| Name | Member Y/N     | Email address |  |
|      |                |               |  |
|      |                |               |  |
|      |                |               |  |
|      |                |               |  |

#### Build the Project 1 L293NE or SN754410 Quad Half-H Driver

Get parts list from the web page <u>www.the-cains-group.net</u>

Select: July 2016 Workshop Servo & DC Motors

Select: Part\_lists.txt for a list of the parts.

Follow schematic drawing and build on your breadboard.

Download: Project\_1\_HBridge\_SN754410.ino

Upload to Arduino Board

## L293NE or SN754410 Quadruple Half-H Driver

The L293NE/SN754410 is a very basic H-bridge.

It has two bridges, one on the left side of the chip and one on the right, and can control 2 motors. It can drive up to 1 amp of current, and operate between 4.5V and 36V.

| EN             | 1A   | 2A   | FUNCTION        |
|----------------|------|------|-----------------|
| н              | L    | н    | Turn right      |
| н              | н    | L    | Turn left       |
| н              | L    | L    | Fast motor stop |
| н              | н    | н    | Fast motor stop |
| L              | X    | X    | Fast motor stop |
|                | 1,2E | (TOF | VIEW)           |
| IEAT SIN<br>GR |      |      | • VIEW)         |

| PIN              |              | -            |                                                                                                    |
|------------------|--------------|--------------|----------------------------------------------------------------------------------------------------|
| NAME             | NO.          | TYPE         | DESCRIPTION                                                                                        |
| 1,2EN            | 1            | 1            | Enable driver channels 1 and 2 (active high input)                                                 |
| <1:4>A           | 2, 7, 10, 15 | 1            | Driver inputs, non-inverting                                                                       |
| <1:4>Y           | 3, 6, 11, 14 | 0            | Driver outputs                                                                                     |
| GROUND           | 4, 5, 12, 13 | -            | Device ground and heat sink pin. Connect to circuit board ground plane with multiple solid<br>vias |
| V <sub>CC2</sub> | 8            | -            | Power VCC for drivers 4.5V to 36V                                                                  |
| 3,4EN            | 9            | 1            | Enable driver channels 3 and 4 (active high input)                                                 |
| V <sub>CC1</sub> | 16           | <u>11</u> 27 | 5V supply for internal logic translation                                                           |

## L293NE or SN754410 Quadruple Half-H Driver

#### How it is connected to the Arduino & Motor

| Pin 1 (1,2EN) enables and disables our motor whether it is give HIGH or LOW<br>Pin 2 (1A) is a logic pin for our motor (input is either HIGH or LOW)<br>Pin 3 (1Y) is for one of the motor terminals<br>Pin 4-5 are for ground<br>Pin 6 (2Y) is for the other motor terminal<br>Pin 7 (2A) is a logic pin for our motor (input is either HIGH or LOW)<br>Pin 8 (VCC2) is the power supply for our motor.<br>This should be given the rated voltage of your motor<br>Pin 9-11 are unconnected as you are only using one motor in this lab<br>Pin 12-13 are for ground<br>Pin 14-15 are unconnected | NE PACKAGE<br>(TOP VIEW)<br>1,2EN 1<br>1,2EN 1<br>1,2EN 1<br>1 16 V <sub>CC1</sub><br>2 15 4A<br>3 14 4Y<br>HEAT SINK AND 4<br>GROUND 4<br>2Y 6 11<br>3X<br>V <sub>CC2</sub><br>6 11 3Y<br>7 10 3A<br>V <sub>CC2</sub> |  |
|----------------------------------------------------------------------------------------------------|----------------------------------------------------------------------------------------------------|--|
| Pin 14-15 are unconnected<br>Pin 16 (VCC1) is connected to 5V                                                                                                    |                                                                                                    |  |
|                                                                                                    |                                                                                                    |  |

http://itp.nyu.edu/physcomp/labs/motors-and-transistors/dc-motor-control-using-an-h-bridge/

Let's build the project and load the code.

#### L293NE or SN754410 Quadruple Half-H Driver

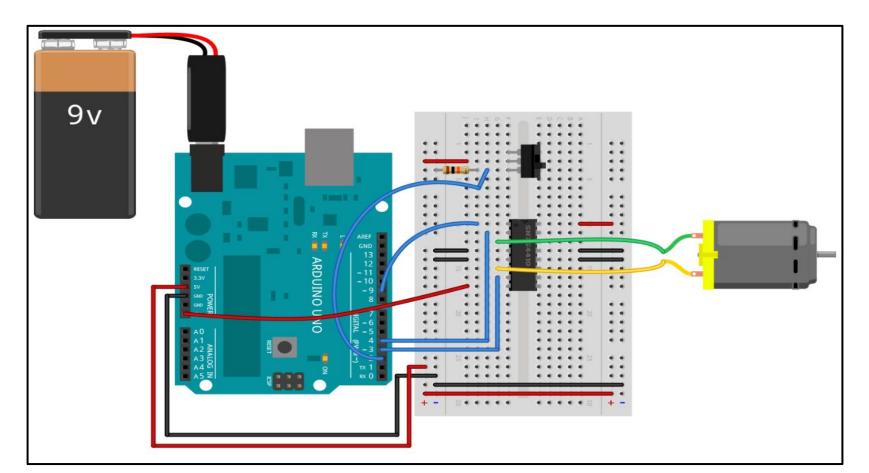

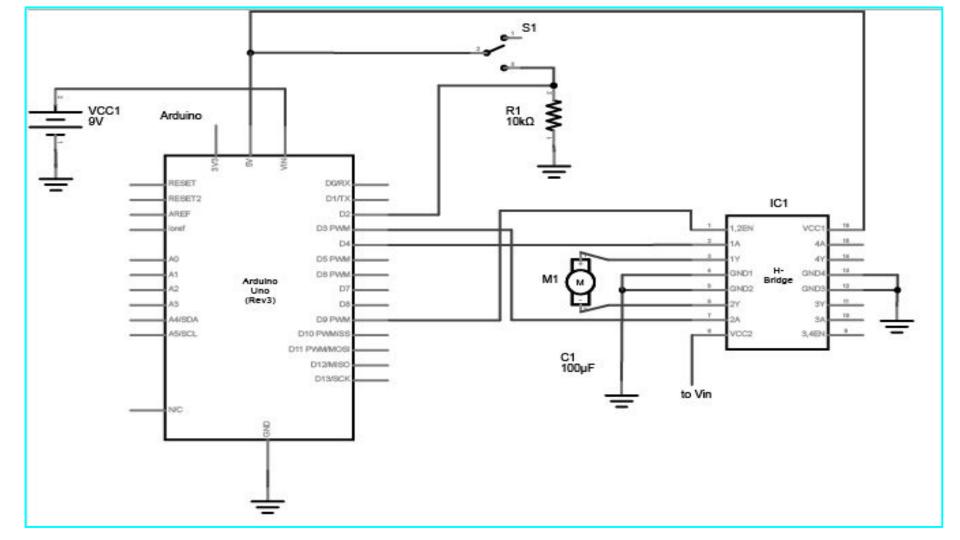

```
// Program the microcontroller to run the motor through the H-bridge.
    // First set up constants for the switch pin, the two H-bridge pins,
 2
    // and the enable pin of the H-bridge. Use one of the analogWrite pins (3,5,6,9,10, or 11) for the enable pin.
 3
    const int switchPin = 2;
                                // switch input
 4
 5
    const int motor1Pin = 3;
                                // H-bridge leg 1 (pin 2, 1A)
    const int motor2Pin = 4:
 6
                                // H-bridge leg 2 (pin 7, 2A)
 7
    const int enablePin = 9;
                                // H-bridge enable pin
 8
    const int GreenledPin =12; // Turn on Green LED
 9
    const int RedledPin =11;
                                // Turn on Red LED
   // In the setup(), set all the pins for the H-bridge as outputs, and the pin for the switch as an input.
10
11
    // The set the enable pin high so the H-bridge can turn the motor on.
12 void setup() {
13
    // set the switch as an input:
14
        pinMode (switchPin, INPUT);
15
    // set all the other pins you're using as outputs:
16
        pinMode (motor1Pin, OUTPUT);
17
       pinMode (motor2Pin, OUTPUT);
18
       pinMode (enablePin, OUTPUT);
19
        pinMode (GreenledPin, OUTPUT);
20
        pinMode (RedledPin, OUTPUT);
21
    // set enablePin high so that motor can turn on:
22
        digitalWrite (enablePin, HIGH);
23
24
         In the main loop() read the switch.
    11
25
         If it's high, turn the motor one way by taking one H-bridge pin high and the other low.
    11
26
    11
         If the switch is low, reverse the direction by reversing the states of the two H-bridge pins.
27 E void loop() {
28
        // if the switch is high, motor will turn in the Right direction:
29E
        if (digitalRead(switchPin) == HIGH) {
30
          digitalWrite (motor1Pin, LOW);
                                          // set leg 1 of the H-bridge low
31
          digitalWrite (motor2Pin, HIGH); // set leg 2 of the H-bridge high
32
          digitalWrite (GreenledPin, HIGH); //Green ON Turn Motor Right
33
          digitalWrite (RedledPin, LOW); // Red OFF
34
35
        // if the switch is low, motor will turn in the Left direction:
36日
        else {
37
          digitalWrite (motor1Pin, HIGH); // set leg 1 of the H-bridge high
38
          digitalWrite (motor2Pin, LOW); // set leg 2 of the H-bridge low
39
          digitalWrite (GreenledPin, LOW); //Green OFF Turn Motor Left
40
          digitalWrite (RedledPin, HIGH); // Red ON
41
        1
42
```

#### Build the Project 2 SeeedStudio Motor Shield

Get parts list from the web page <u>www.the-cains-group.net</u>

Select: July 2016 Workshop Servo & DC Motors

Place Motor Shield on Arduino Board

Connect 2 Motors from the Motor Pack for Arduino

Download: Project\_2\_Motor\_shield\_demo\_code.ino

Upload to Arduino Board

#### Project 2 - SeeedStudio Motor Shield

Two type of Motor Shields

Motor Shield V1.0

Motor Shield V2.0

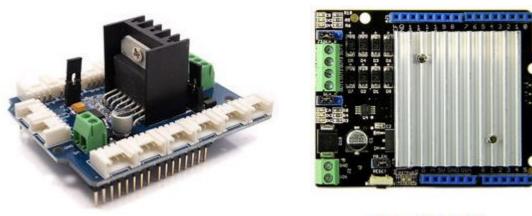

Motor Shield V1.0

Motor Shield V2.0

URL: http://www.seeedstudio.com/wiki/Motor\_Shield

#### Motor Shield V1.0 & V2.0

Motor Shield is used with the Arduino to drive two brushed DC motors or one 4-wire two-phase stepper motor.

Based on the H-bridge driver Chip L298N motor driver integrated circuit.

Requires a 6V to 15V power supply to power the motor and also includes an on-board

5V voltage regulator for powering the main Arduino board.

Additional plug and play Grove sensors can be connected to the 13 on-board Grove

#### Hardware Overview V2

#### 1. Channel 1 indicator, include 3 leds

- *EB* channel 1 enable, high active
- *IN3* status of OUT3
- *IN4* status of OUT4
- 2. Channel 1 Sense Please connect the left 2 pins together for normal usage.
  - **Note** that it's a high level application for sense the current, please refer to datasheet and schematic for more information.
- 3. OUTPUT There're 2 channels, each channel has 2 output
  - Channel 0 OUT1, OUT2
  - Channel 1 OUT3, OUT4
- 4. Channel 0 Sense
- 5. Channel 0 indicator, include 3 leds
  - $\blacksquare$  *EB* channel 0 enable, high active
  - IN1 status of OUT1
  - IN2 status of OUT2
- 6. External Power Input, range 6-15V
- 7. Reset indicator turn red when Reset button is pressed
- 8. Reset button pressed to reset the shield and Arduino
- 9. Power indicator turn green when power in, either internal or external
- A. Power switch
  - Connect Get power from Arduino
  - Disconnect Get power from External sources
- B. Standard Arduino shield pin out

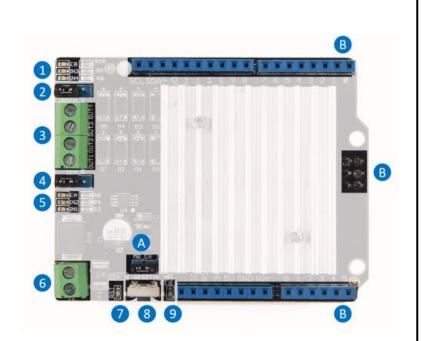

| 20 int pinI1=8;//define I1 interface                                         | 56 void left()//                                                                                                    |
|------------------------------------------------------------------------------|----------------------------------------------------------------------------------------------------|
| 21 int pinI2=11;//define I2 interface                                        | 57 {                                                                                                    |
| 22 int speedpinA=9;//enable motor A                                          | 58 analogWrite(speedpinA, spead);//input a simulation value to set the speed                                                                             |
| 23 int pinI3=12;//define I3 interface                                        | 59 analogWrite (speedpinB, spead);<br>60 digitalWrite (pinI4, HIGH);//turn DC Motor B move clockwise                                                     |
| 24 int pinI4=13;//define I4 interface                                        | 60 digitalWrite (pinI4, HIGH);//turn DC Motor B move clockwise<br>61 digitalWrite (pinI3, LOW);                                                          |
| 25 int speedpinB=10;//enable motor B                                         | 62 digitalWrite (pinI2, HIGH);//turn DC Motor A move clockwise                                                                                           |
| 26 int spead =127;//define the spead of motor                                | 63 digitalWrite (pinI1, LOW);                                                                                                    |
| 27                                                                           | 64 }                                                                                                    |
| 28 void setup()                                                              | 65 void right()//                                                                                                    |
| 29 {                                                                         | 66 {                                                                                                    |
| 30 pinMode (pinI1, OUTPUT);                                                  | 67 analogWrite(speedpinA, spead);//input a simulation value to set the speed                                                                             |
| 31 pinMode (pinI2, OUTPUT);                                                  | 68 analogWrite (speedpinB, spead);<br>69 digitalWrite (pinI4, LOW);//turn DC Motor B move anticlockwise                                                  |
| 32 pinMode (greedpinA, OUTPUT);                                              | 69 digitalWrite (pinI4, LOW);//turn DC Motor B move anticlockwise<br>70 digitalWrite (pinI3, HIGH);                                                      |
|                                                                              | 71 digitalWrite (pinI2, LOW) ;//turn DC Motor A move clockwise                                                                                           |
|                                                                              | <pre>72 digitalWrite(pinI1, HIGH);</pre>                                                                                                    |
| 34 pinMode (pinI4, OUTPUT);                                                  | 73 }                                                                                                    |
| <pre>35 pinMode (speedpinB, OUTPUT);</pre>                                   | 74 void stop()//                                                                                                    |
| 36 }                                                                         | 75 {                                                                                                    |
| 37                                                                           | 76 digitalWrite(speedpinA,LOW);// Unenble the pin, to stop the motor. 77 digitalWrite(speedpinB,LOW);// this should be done to avoid damaging the motor. |
| 38 void forward()                                                            | <pre>77 digitalWrite(speedpinB,LOW);// this should be done to avoid damaging the motor.<br/>78 delay(1000);</pre>                                        |
| 39 {                                                                         | 79                                                                                                    |
| 40 analogWrite(speedpinA, spead);//input a simulation value to set the speed | 80 }                                                                                                    |
| <pre>41 analogWrite(speedpinB, spead);</pre>                                 | 81                                                                                                    |
| 42 digitalWrite(pinI4, HIGH);//turn DC Motor B move clockwise                | 82 void loop()                                                                                                    |
| <pre>43 digitalWrite(pinI3,LOW);</pre>                                       | 83 {                                                                                                    |
| 44 digitalWrite(pinI2,LOW);//turn DC Motor A move anticlockwise              | 84 left();                                                                                                    |
| <pre>45 digitalWrite(pinI1, HIGH);</pre>                                     | 85 delay(2000);<br>86 stop();                                                                                                    |
| 46 }                                                                         | 87 right();                                                                                                    |
| <pre>47 void backward()//</pre>                                              | 88 delay(2000);                                                                                                    |
| 48 {                                                                         | 89 stop();                                                                                                    |
| 49 analogWrite(speedpinA, spead);//input a simulation value to set the speed | 90 // delay(2000);                                                                                                    |
| 50 analogWrite(speedpinB, spead);                                            | 91 forward();                                                                                                    |
| 51 digitalWrite (pinI4, LOW);//turn DC Motor B move anticlockwise            | 92 delay(2000);                                                                                                    |
| 52 digitalWrite (pinI3, HIGH);                                               | 93 stop();<br>94 backward();                                                                                                    |
| 53 digitalWrite (pinI2, HIGH);//turn DC Motor A move clockwise               | 94 backward();<br>95 delay(2000);                                                                                                    |
| 54 digitalWrite (pinI1, LOW);                                                | 96 stop();                                                                                                    |
| 55 }                                                                         | 97 }                                                                                                    |

#### Build the Project 3 Servo Motor - Arduino

Get parts list from the web page <u>www.the-cains-group.net</u>

Select: July 2016 Workshop Servo & DC Motors

Connect Servo Motor to Arduino Board using Schematic.

Download: Project\_3\_Servo.ino

Upload to Arduino Board

\*Optional: Connect Oscilloscope to pin 9 and watch waveform.

## Project 3 Servo Motors with Arduino

Sweeps the shaft of a RC servo motor back and forth across 180 degrees.

Code Location: http://www.arduino.cc/en/Tutorial/Sweep

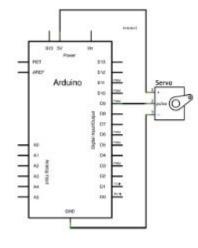

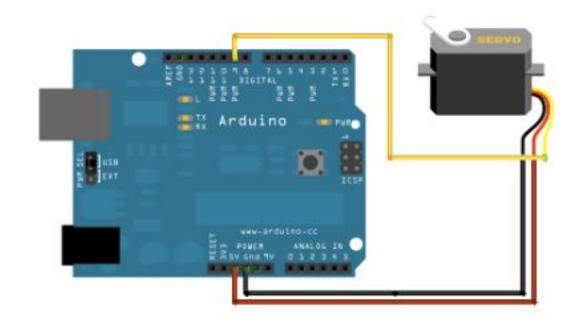

```
#include <Servo.h>
9
10
   Servo myservo; // create servo object to control a servo
11
                // twelve servo objects can be created on most boards
12
   int pos = 0; // variable to store the servo position
13
14 void setup() {
    myservo.attach(9); // attaches the servo on pin 9 to the servo object
15
16 }
17
18 = void loop() {
19E
     for (pos = 0; pos <= 180; pos += 1) { // goes from 0 degrees to 180 degrees
20
     // in steps of 1 degree
21
     myservo.write (pos);
                                     // tell servo to go to position in variable 'pos'
22
                                      // waits 15ms for the servo to reach the position
     delay(15);
23
24E
     for (pos = 180; pos >= 0; pos -= 1) { // goes from 180 degrees to 0 degrees
25
       myservo.write(pos); // tell servo to go to position in variable 'pos'
26
                                     // waits 15ms for the servo to reach the position
     delay(15);
27
     }
28 E
    /* Example:
29
       for (pos = 2200; pos >= 800; pos -= 20) { // goes from 180 degrees to 0 degrees
     myservo.write(pos); // tell servo to go to position in variable 'pos'
30
31
      delay(25);
                                      // waits 15ms for the servo to reach the position
32
    1*/
33
```

```
for (pos = 0; pos <= 180; pos += 1) {
    myservo.write(pos);
    delay(15);</pre>
```

// goes from 0 degrees to 180 degrees
// in steps of 1 degree
// tell servo to go to position in variable 'pos'
// waits 15ms for the servo to reach the position

PWM is used to drive motor pos = numbers of steps delay = servo to reach position

**Question:** If pos = 2? If pos =25? Id delay=20? If delay =120?

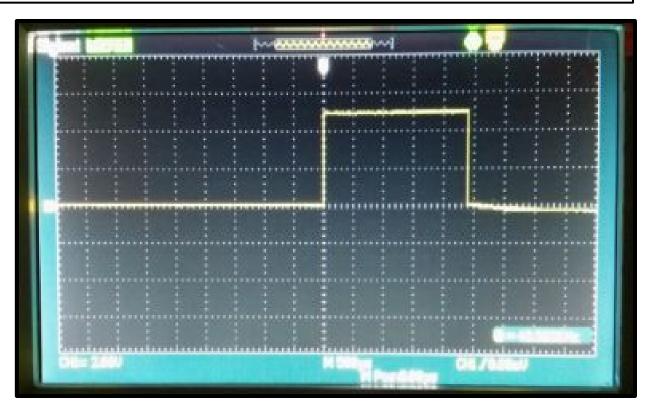

#### Build the Project 4 Servo Motor - Wemos

Get parts list from the web page <u>www.the-cains-group.net</u>

Select: July 2016 Workshop Servo & DC Motors

Connect Servo Motor to Arduino Board using Schematic.

Download: Project\_4\_WeMos\_Servo\_Web.ino

Upload to Wemos Board

\*Optional: Connect Oscilloscope to pin 9 and watch waveform.

## Project 4 - Servo Motors with Wemos D1 Mini

Presented by - Jim Merkle

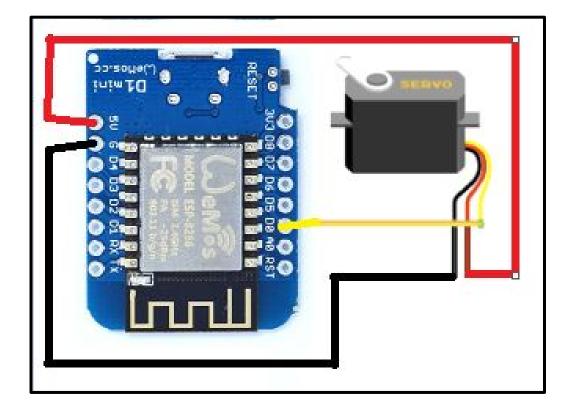